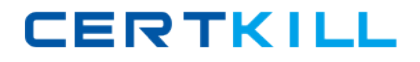

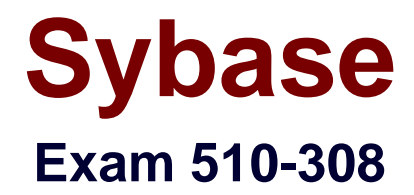

# **sysbase powerbuilder professional 9.0**

**Version: 5.0**

**[ Total Questions: 120 ]**

[https://certkill.com](http://certkill.com)

## **Topic 0, A**

#### A

## **Question No : 1 - (Topic 0)**

What statements are TRUE for menus in an MDI? (Choose 2)

**A.** A menu associated with a frame can also be used by sheets.

**B.** Sheets that appear within a frame can have their own menus.

**C.** A menu associated with a frame cannot use the ParentWindow pronoun.

**D.** A menu cannot be dynamically assigned to a sheet.

## **Answer: A,B**

## **Question No : 2 - (Topic 0)**

How many events does the PowerObject system class have?

**A.** 2 **B.** 4

**C.** 6

**D.** 0

**Answer: D**

#### **Question No : 3 - (Topic 0)**

The default events for a Custom Class user object are:

- **A.** activate and deactivate
- **B.** constructor and destructor
- **C.** open and close
- **D.** idle and systemerror

## **Answer: B**

#### **Question No : 4 - (Topic 0)**

By default PowerBuilder provides one global instance of what types of standard class user

objects? (Choose 3)

- **A.** Message object
- **B.** Error object
- **C.** DynamicStagingArea object
- **D.** Pipeline object
- **E.** TraceObject object

**Answer: A,B,C**

## **Question No : 5 - (Topic 0)**

Calling the DataWindow controls AcceptText() method (Choose 3)

- **A.** from a GetFocus event may cause an infinite loop.
- **B.** may trigger an ItemChanged event.
- **C.** from a LoseFocus event may cause an infinite loop.
- **D.** may trigger an ItemError event.

## **Answer: B,C,D**

## **Question No : 6 - (Topic 0)**

Which of the following identifies the PowerScript code to access a block of data specified by rows and columns?

Any la\_data

- **A.** la\_data =  $dw_1$ .object.column\_one $[1,1,3,4]$
- **B.** la\_data = dw\_1.data[1,1,3,4]
- **C.**  $a_{data} = dw_{1.}$ object.data $[1,1,3,4]$
- **D.** la\_data = dw\_1.object.column\_one.primary.current[1,3]

## **Answer: C**

## **Question No : 7 - (Topic 0)**

Select the CORRECT Update statement that will perform an AcceptText() and keep the update flags on a DataWindow Control, dw\_1.

**A.** dw\_1.update (TRUE, TRUE) **B.** dw 1.update (TRUE, FALSE) **C.** dw\_1.update (FALSE, TRUE) **D.** dw 1.update (FALSE, FALSE)

## **Answer: B**

**Question No : 8 - (Topic 0)**

The DataWindow Control function SelectRow

- **A.** highlights or removes highlights for a row and makes it the current row.
- **B.** allows the user to select one or more rows.
- **C.** works only with DataWindow controls and not DataStore objects.
- **D.** allows the user to select one and only one row.

#### **Answer: B**

#### **Question No : 9 - (Topic 0)**

Which of the following DataWindow control functions will cause database activity to occur? (Choose 2)

- **A.** SelectRow()
- **B.** ReselectRow()
- **C.** DeleteRow()
- **D.** SetTransObject()
- **E.** Update()

**Answer: B,E**

#### **Question No : 10 - (Topic 0)**

Which functions EXIST on the DataStore object? (Choose 3)

- **A.** SelectRow()
- **B.** GenerateResultSet()
- **C.** GetItemFormattedString()
- **D.** SetRowFocusIndicator()

**Question No : 11 - (Topic 0)**

After executing the following script for DataWindow control dw\_1, which row in dw\_1 is the current row?

 dw\_1.SelectRow(99, FALSE) dw\_1.ScrollToRow(20) dw\_1.SelectRow(21, TRUE) **A.** 99 **B.** 20

**C.** 21 **D.** No row is current

**Answer: B**

## **Question No : 12 - (Topic 0)**

How can you generate HTML from a DataWindow?

Stringls\_htmldoc

- **A.** ls\_htmldoc = dw\_control.object.DataWindow.HTMLGen.Browser
- **B.** ls\_htmldoc = dw\_control.object.DataWindow.HTMLDW
- **C.** ls\_htmldoc = dw\_control.object.DataWindow.HTML
- **D.** ls\_htmldoc = dw\_control.object.DataWindow.Data.HTML

**Answer: D**

#### **Question No : 13 - (Topic 0)**

After inserting or modifying rows in a grouped DataWindow, what functions should be called to ensure proper display?

**A.** SetSort() then Sort()

- **B.** Sort() then GroupCalc()
- **C.** FindCategory() then RowsMove()
- **D.** GetChanges() then Move()
- **E.** Reset() then Move()

## **Answer: B**

## **Question No : 14 - (Topic 0)**

- A Library List can be set for which of the following items?
- **A.** Window Painter
- **B.** Workspace
- **C.** PowerBuilder Library
- **D.** Target
- **E.** Project

## **Answer: D**

## **Question No : 15 - (Topic 0)**

Which of the following can be used to search for text across a multi-library PowerBuilder application? (Choose 2)

- **A.** Object Browser
- **B.** Library Painter
- **C.** Workspace Tab of System Tree
- **D.** Clip Window

## **Answer: B,C**

## **Question No : 16 - (Topic 0)**

The CloseQuery Window event:

- **A.** is executed immediately after the Close Window event.
- **B.** is executed immediately before the Close Window event.
- **C.** is NOT executed if the window was closed with the Windows Close box.
- **D.** returns a value of 1 if the intent is to close the window.

#### **Answer: B**

## **Question No : 17 - (Topic 0)**

Which are VALID parameter types for OpenSheetWithParm()? (Choose 3)

**A.** A numeric value **B.** A string value **C.** Any PowerBuilder object **D.** A date value

**Answer: A,B,C**

#### **Question No : 18 - (Topic 0)**

Which of the following is NOT an event of the custom class user object created by the EAServer Component Wizard?

- **A.** activate
- **B.** constructor
- **C.** canbepooled
- **D.** deactivate

**Answer: C**

#### **Question No : 19 - (Topic 0)**

Which properties of a PB component can be set when deployed from the project painter? (Choose 3)

- **A.** Component type
- **B.** Instance pooling
- **C.** Minimum pooled instances
- **D.** Maximum pooled instances
- **E.** Transaction support
- **F.** Transaction outcome

#### **Answer: A,B,E**

## **Question No : 20 - (Topic 0)**

Choose the CORRECT answer in relation to PowerBuilder support for XML?

- **A.** Available for both DataWindows and DataStores
- **B.** Available for DataWindows only
- **C.** Available for DataStores only
- **D.** DataWindows only support export as XML

#### **Answer: A**

## **Question No : 21 - (Topic 0)**

How can you call a PowerBuilder component from a 4GL JSP Page? (Choose 3)

- **A.** Bind controls on the JSP page to a PowerBuilder component
- **B.** Access a PowerBuilder component directly from client side script
- **C.** Access a PowerBuilder component directly from server side script
- **D.** Access a PowerBuilder component through a Web Service wrapper

## **Answer: A,C,D**

## **Question No : 22 - (Topic 0)**

Where do you assign a .PBR file to specify additional resources to package with your application?

- **A.** Library painter
- **B.** Application painter
- **C.** Project painter
- **D.** Target Properties dialog

#### **Answer: C**

#### **Question No : 23 - (Topic 0)**

Identify the way to bypass compiler validation.

**A.** Call the method using the POST keyword